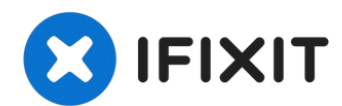

# **Polaroid i533 Zoom Lens Replacement**

The zoom lens moves in and out of the camera...

Written By: Aric Champagne

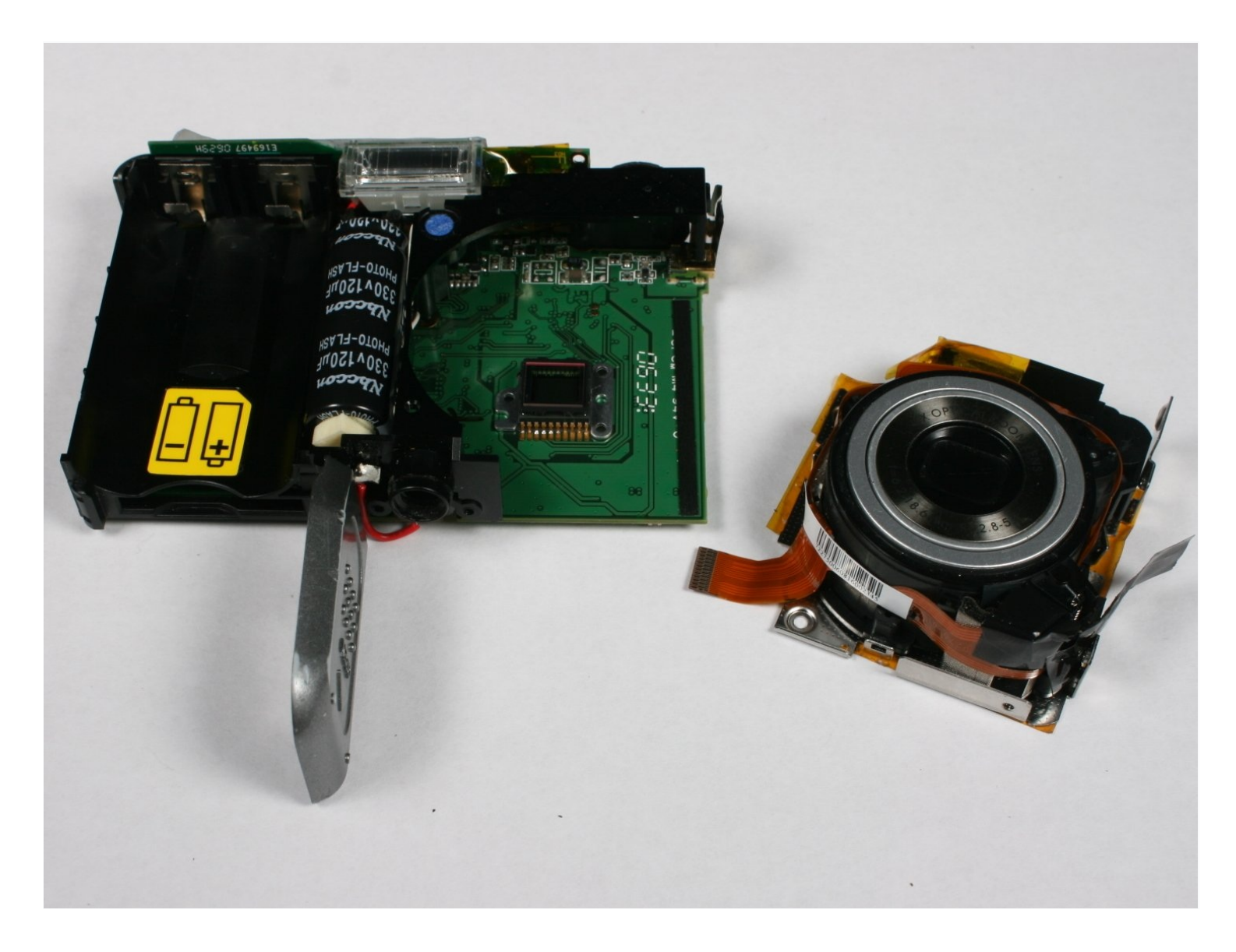

### **INTRODUCTION**

The zoom lens moves in and out of the camera while focusing on subjects at various distances. At times, the lens can stop functioning correctly.

## **TOOLS:**

Phillips #00 [Screwdriver](https://www.ifixit.com/products/phillips-00-screwdriver) (1) [Tweezers](https://www.ifixit.com/products/tweezers) (1) iFixit [Opening](https://www.ifixit.com/products/ifixit-opening-tool) Tool (1) [Anti-Static](https://www.ifixit.com/products/anti-static-project-tray) Project Tray (1)

#### **Step 1 — Zoom Lens**

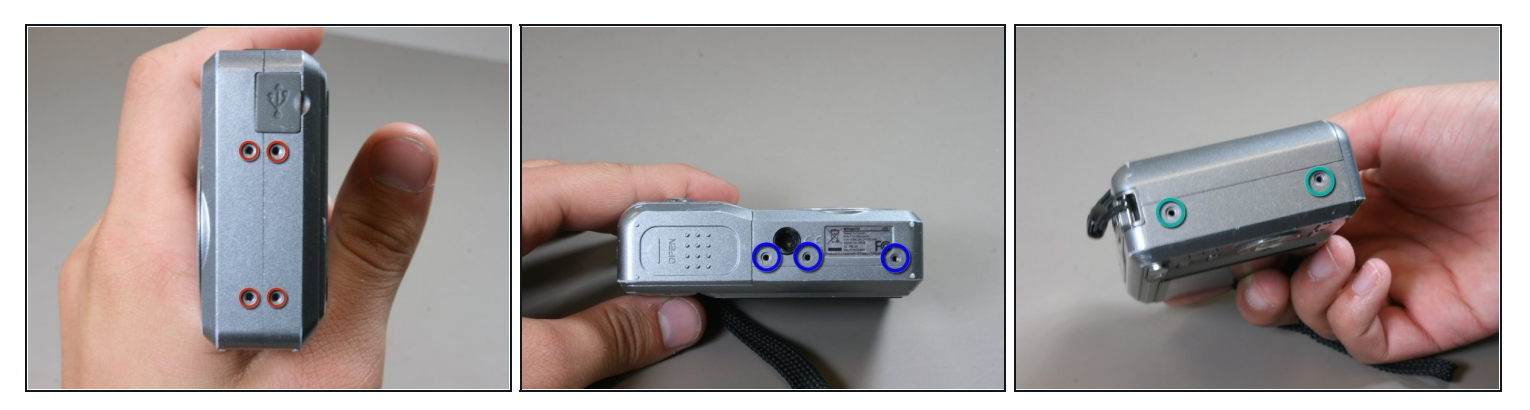

- Use a Phillips #00 driver to remove four screws (3mm) on the left side of the camera. Keep all screws for reassembly.
- Directly on the bottom of the camera there are 3 screws, unscrew all with a Phillips #00 driver.
- Unscrew two screws on the right side of the camera with a Phillips #00 driver. $\bullet$

#### **Step 2 — Opening back cover**

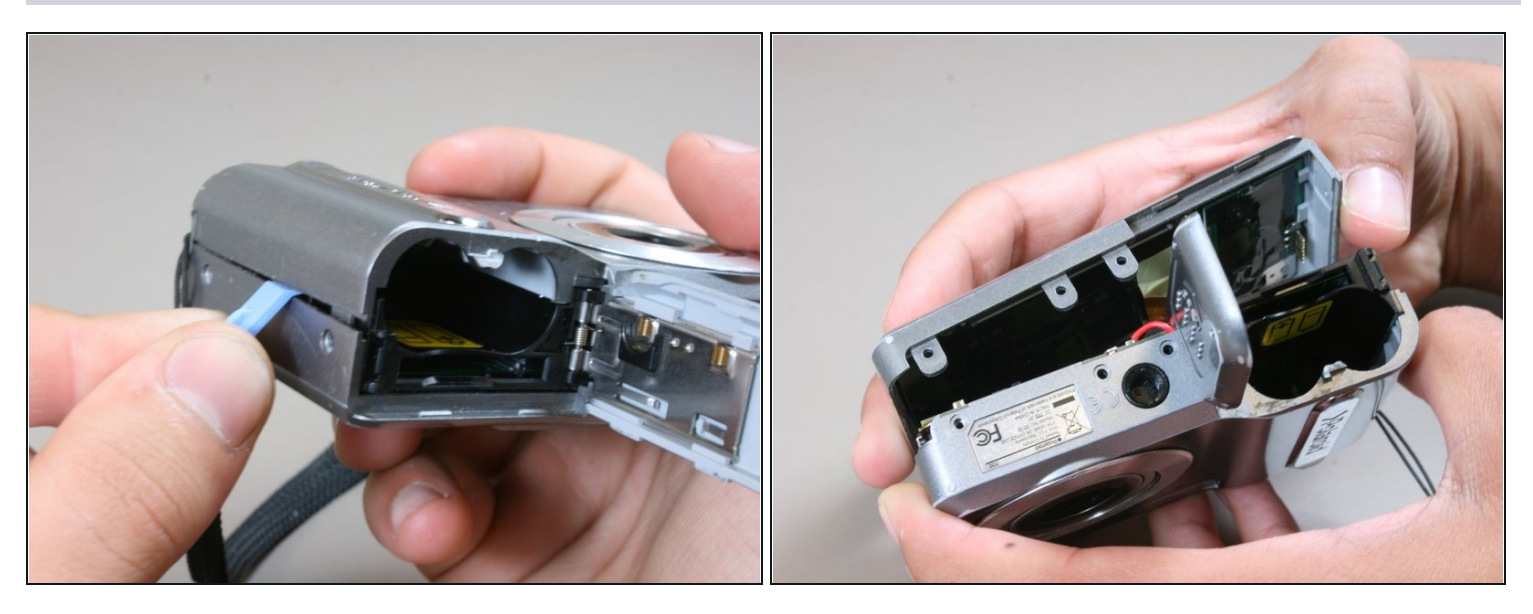

- Locate the battery door on the bottom of the camera. Then slide the battery door open using the iFixit opening tool.
- Gently open the back cover of camera.

 $\triangle$  Do not pull the cover off completely, because it is still attached to the logic board.

#### **Step 3**

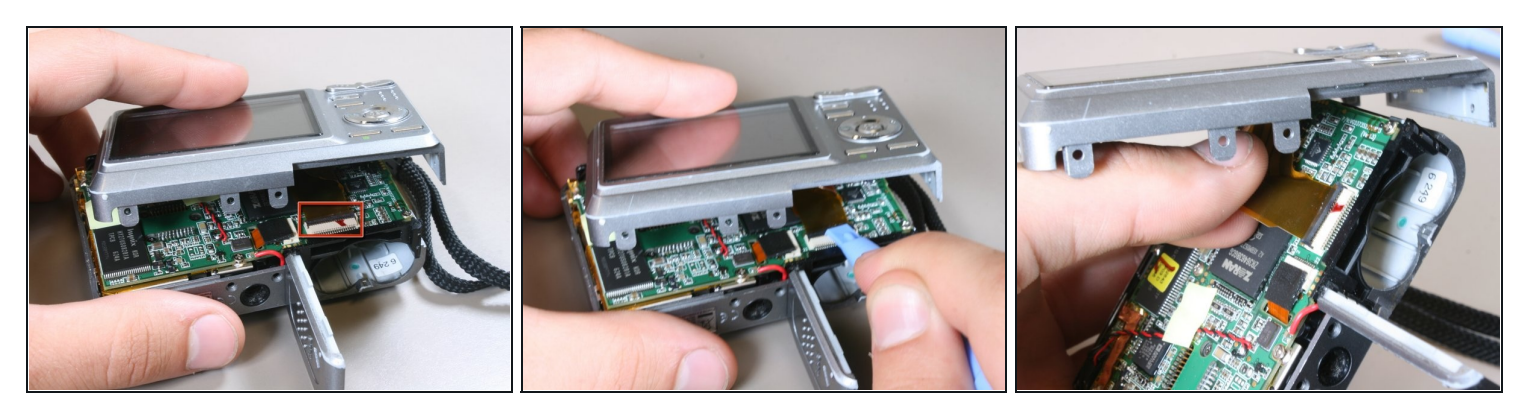

- Locate where the LCD screen ribbon is attached to the logic board.
- Using the ifixit opening tool, push the black tab connecting the LCD screen ribbon to the logic board away from you.
- Gently pull the ribbon away from the logic board with thumb and index fingers.

#### **Step 4 — Removing screws on logic board**

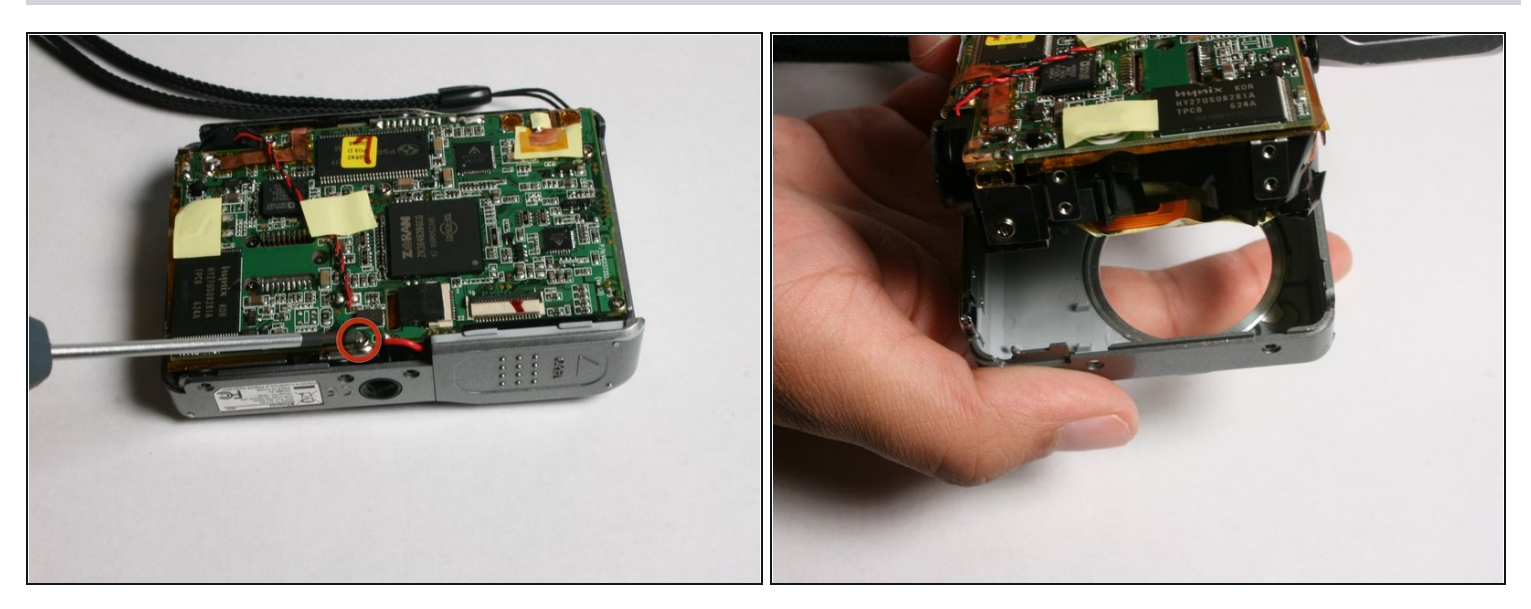

- Using the Phillips #00 screwdriver, unscrew and remove the (3mm) screw on the bottom of the logic board above the tripod mount. Keep the screw for reassembly.
- Gently pull the front of the case off.

#### **Step 5**

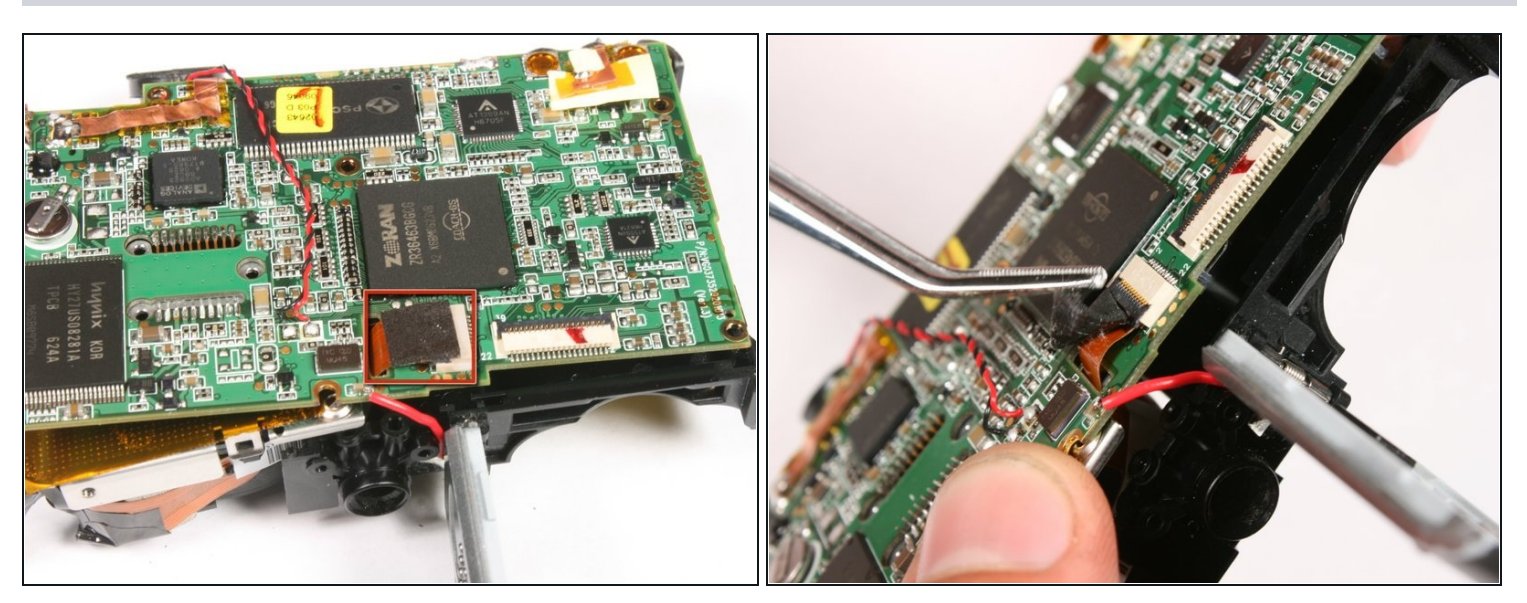

- Locate the black patch covering the ribbon that connects the zoom lens to the logic board.
- Carefully remove the black patch using [tweezers](https://www.ifixit.com/products/tweezers).

# **Step 6 — Removing zoom lens ribbon**

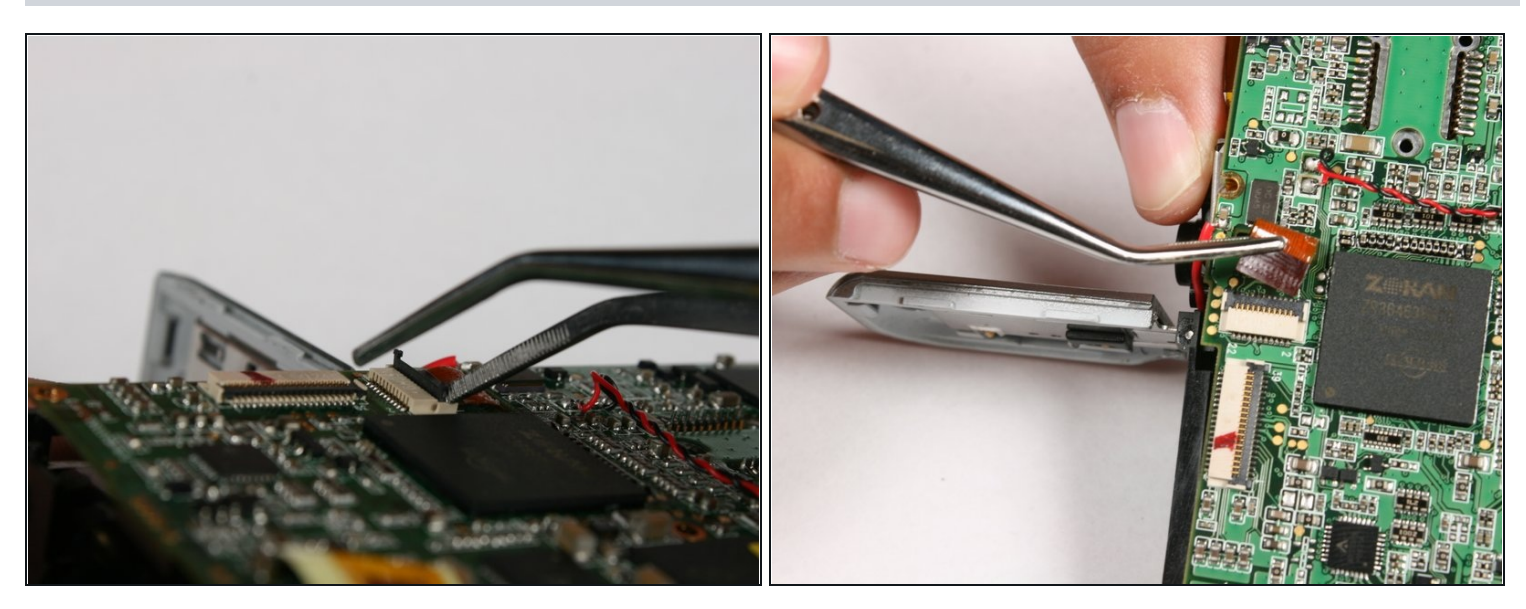

- Using tweezers gently lift the black tab that holds the zoom lens ribbon in place.
- Gently remove the zoom lens ribbon.

## **Step 7**

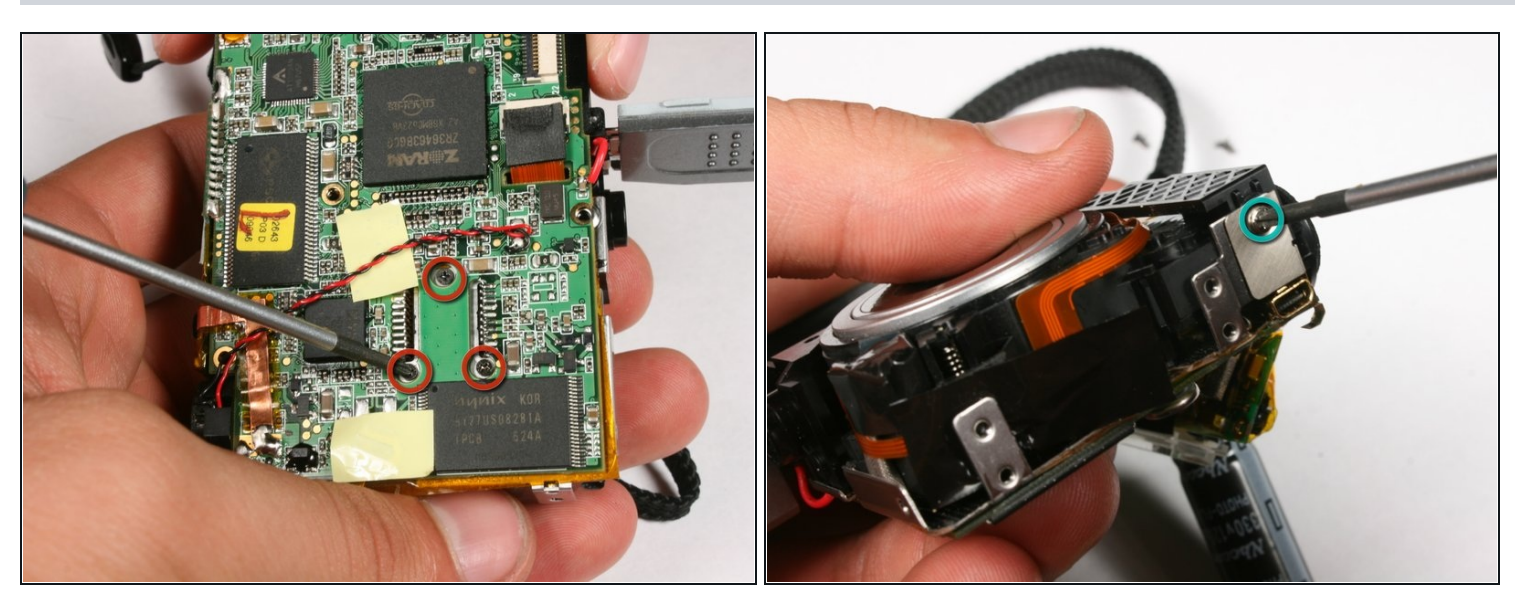

- Use the Phillips #00 screwdriver and unscrew then remove the three (3mm) screws shown on the back of the logic board.
- On the left side of the logic board use the same screwdriver. Unscrew and remove the 3mm screw. Keep all screws for reassembly.

# **Step 8**

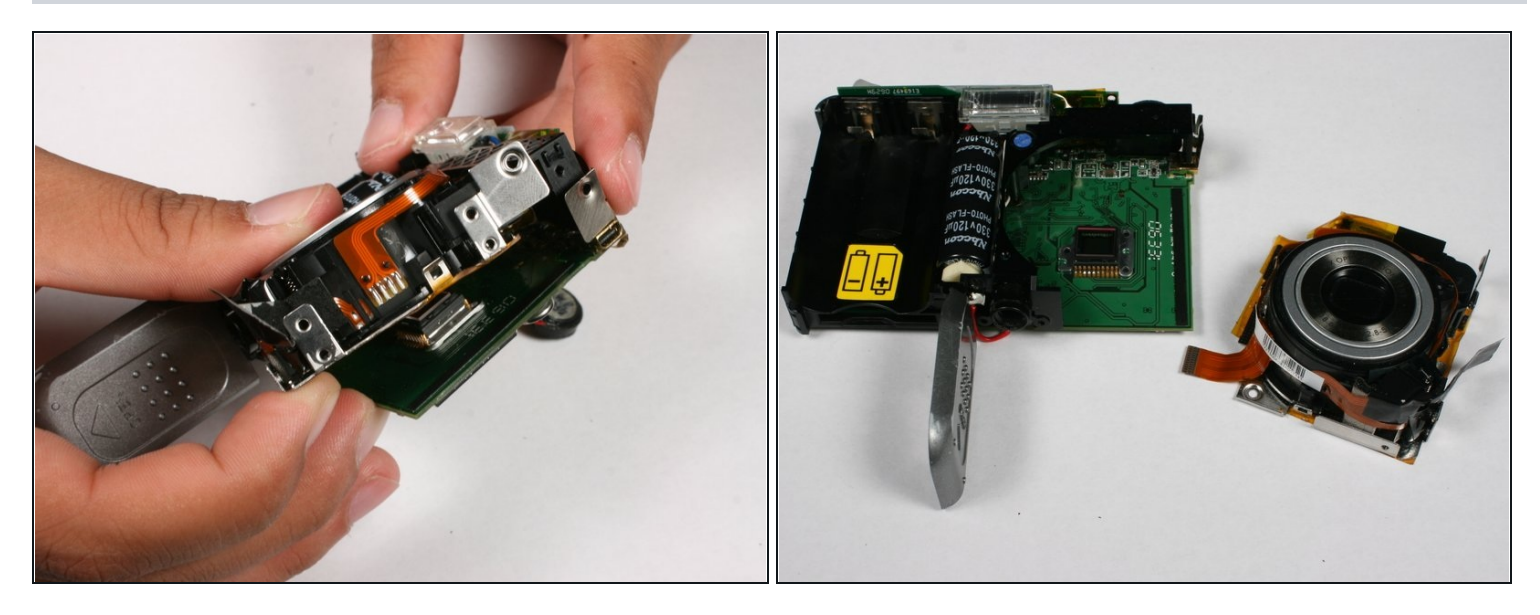

- It is now safe for you to remove the zoom lens.  $\bullet$
- To reassemble the device, follow these steps in reverse.

To reassemble your device, follow these steps in reverse order.